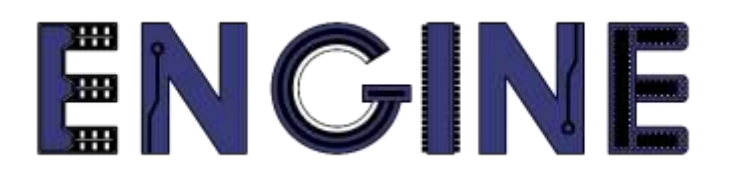

#### **Teaching online electronics, microcontrollers and programming in Higher Education**

# **Output 2: Online Course for Microcontrollers: syllabus, open educational resources**

Practice leaflet: Module\_2-3 external – RB port change interrupts

**Lead Partner: International Hellenic University (IHU)**

**Authors:** Theodosios Sapounidis [IHU], Aristotelis Kazakopoulos [IHU], Aggelos Giakoumis [IHU], Sokratis Tselegkaridis [IHU]

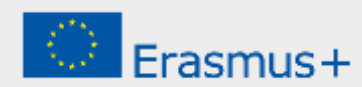

# **Declaration**

This report has been prepared in the context of the ENGINE project. Where other published and unpublished source materials have been used, these have been acknowledged.

# **Copyright**

**© Copyright 2021 - 2023 the [ENGINE](http://www.engined.eu/) Consortium**

Warsaw University of Technology (Poland)

International Hellenic University (IHU) (Greece)

European Lab for Educational Technology- EDUMOTIVA (Greece)

University of Padova (Italy)

University of Applied Sciences in Tarnow (Poland)

All rights reserved.

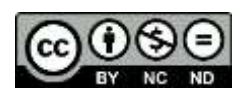

This document is licensed to the public under a [Creative Commons Attribution-NonCommercial-](http://creativecommons.org/licenses/by-nc-sa/4.0/)[NoDerivatives 4.0 International License.](http://creativecommons.org/licenses/by-nc-sa/4.0/)

# **Funding Disclaimer**

This project has been funded with support from the European Commission. This report reflects the views only of the author, and the Commission cannot be held responsible for any use which may be made of the information contained therein.

# **Table of Contents**

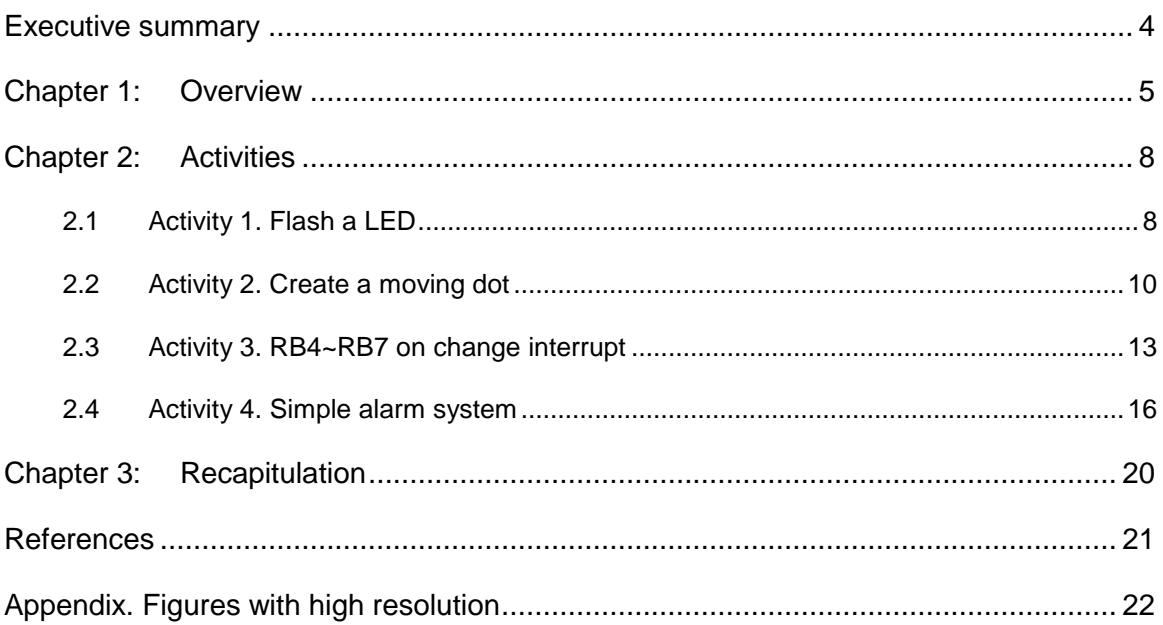

# <span id="page-3-0"></span>Executive summary

In this Module we will use PIC18F4550 external interrupts.

# <span id="page-4-0"></span>Chapter 1: **Overview**

#### *Table 1. Overview*

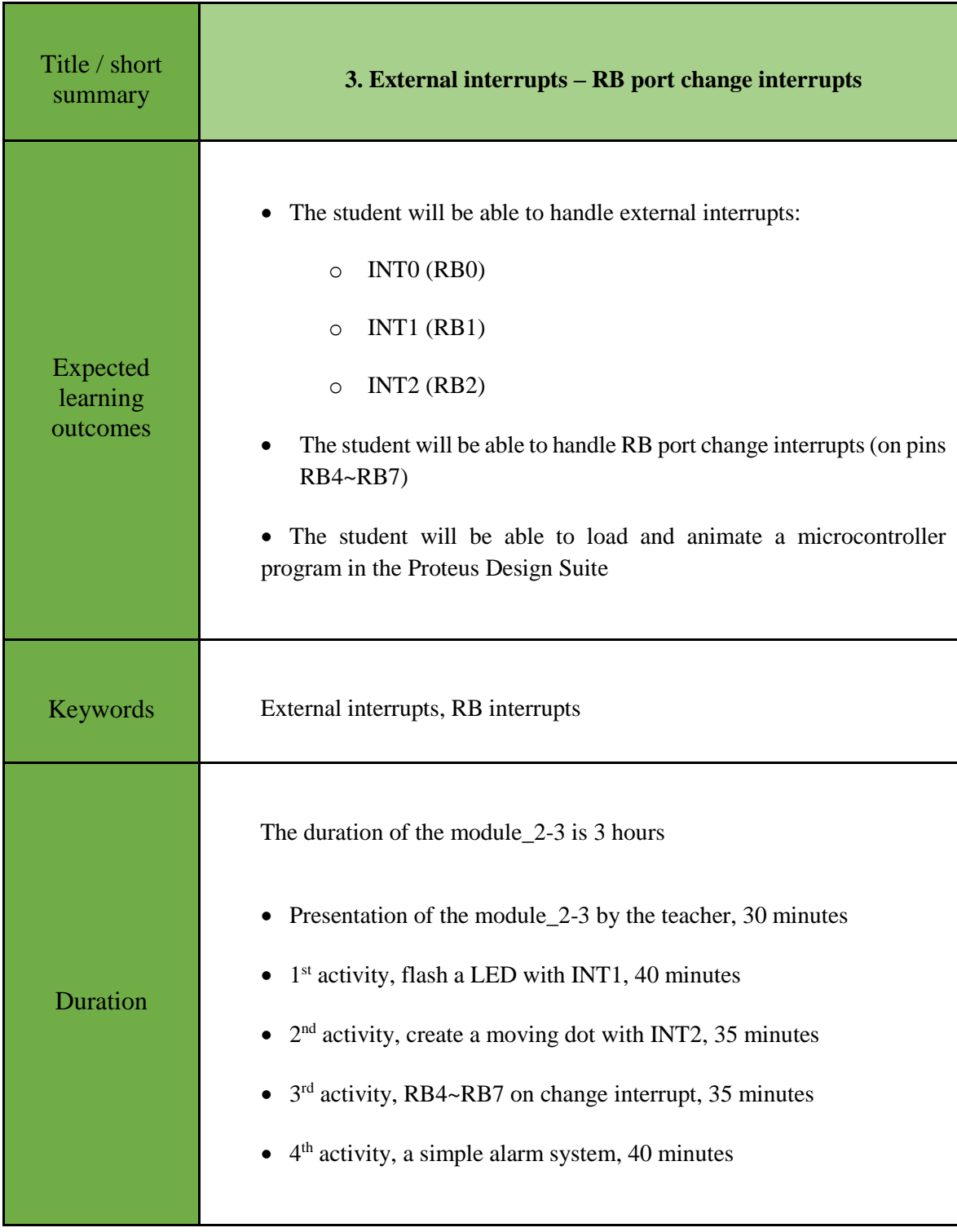

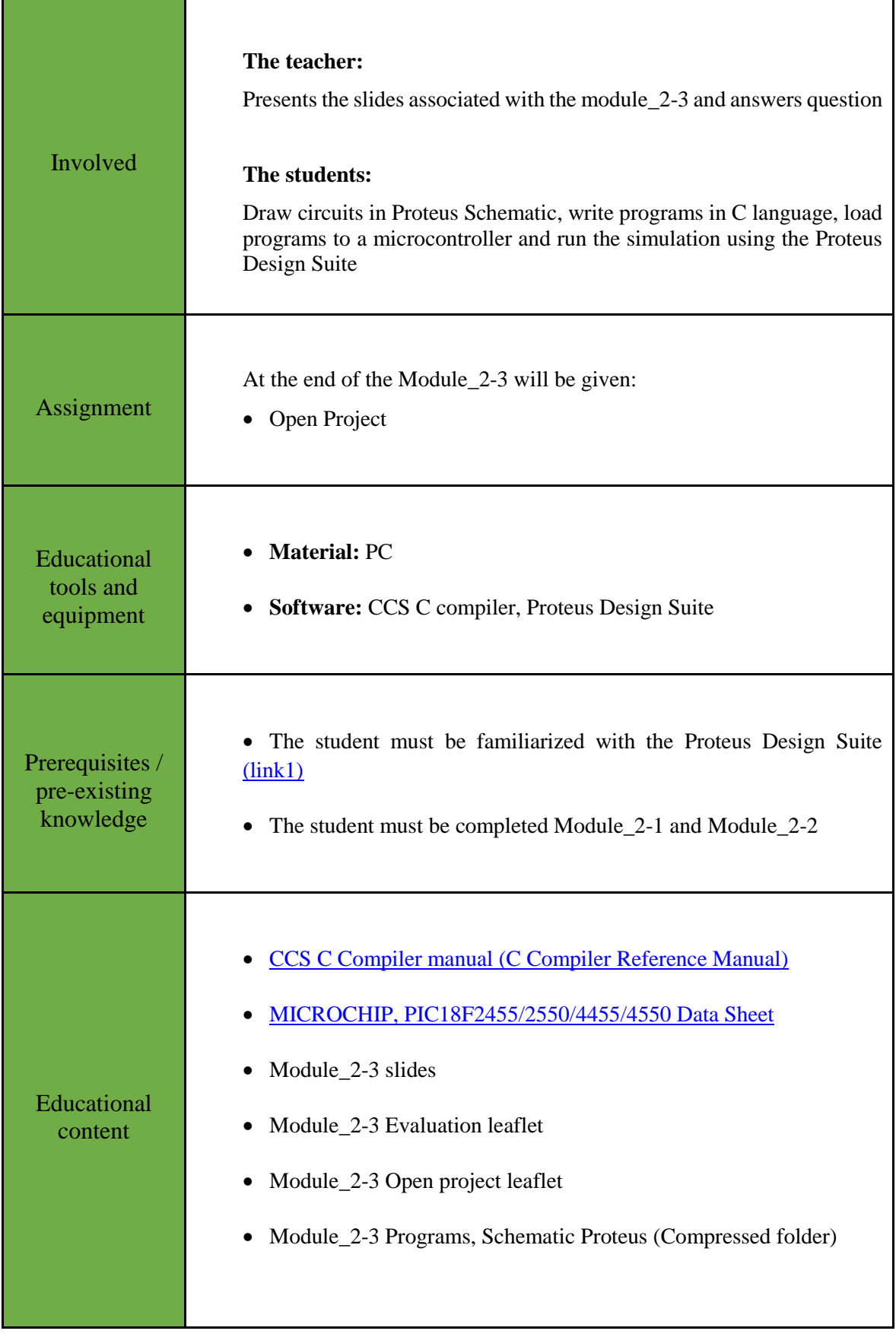

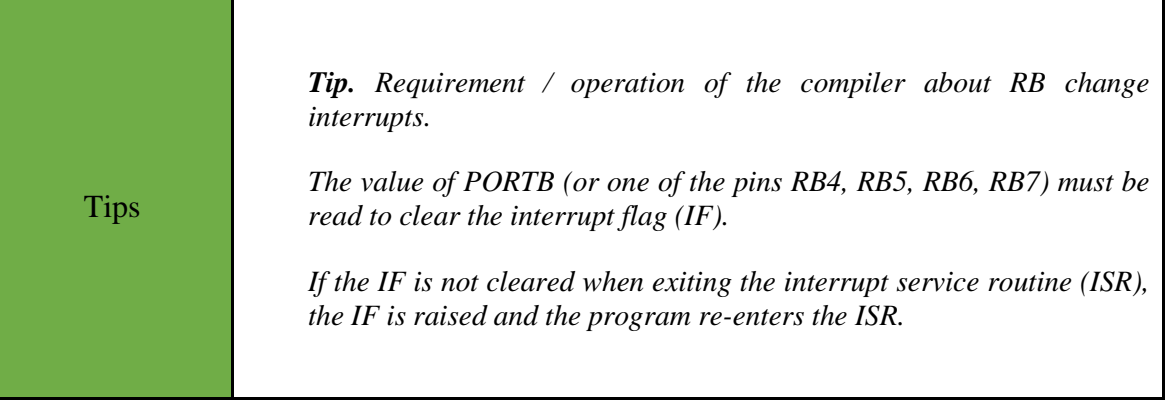

# <span id="page-7-0"></span>Chapter 2: **Activities**

### <span id="page-7-1"></span>**2.1 Activity 1. Flash a LED**

The purpose of this activity is to flash a LED twice, through the interrupt service routine of RB1 (INT1).

**Step 1.** The circuit is drawn in the Proteus Design Suite. **Step 2.** The program in C language is written. **Step 3.** The program is compiled with the use of CCS C compiler to the microcontroller machine code. Activity 1st (40 minutes) **Step 4.** The machine code is loaded to the microcontroller. **Step 5.** The animation is activated. **Step 6.** Modifications and discussion. Draw the circuit of the picture in the Proteus Design Suite.  $U<sub>1</sub>$ 2 RA0/AN0<br>
RA1/AN1<br>
RA2/AN2/VREF-/CVREF<br>
RA3/AN3/VREF+<br>
6 B<br>
RA4/TOCKI/C1OUT/RCV<br>
TA4<br>
RA6/AN4/SS/LVDIN/C2OUT<br>
RA6/AN4/SS/LVDIN/C2OUT<br>
RA6/OSC2/CLKO<br>
OSC1/CLKI RC0/T1OSO/T1CKI<br>
RC1/T1OSI/CCP2/UOE<br>
RC2/CCP1/P1A 17<br>
RC5/D+/VP 123<br>
RC5/D+/VP 124<br>
RC6/TX/CT/SDO 126<br>
RC7/RX/DT/SDO 126  $R1 \frac{1}{10k}$  $DSW10$  $\frac{33}{34}$  RB0/AN12/INT0/FLT0/SDI/SDA RD0/SPP0 19<br>RD1/SPP1 20<br>RD2/SPP2 21  $16$  $OFF$  **ON**  $\blacksquare$ 1 15 2  $\frac{34}{35}$  RB1/AN10/INT1/SCK/SCL<br>RB2/AN8/INT2/VMO RD1/SPP1  $14 \equiv$ 3 35 = RB2/AN8/INT2/VMO<br>37 = RB3/AN9/CCP2/VPO<br>38 = RB4/AN11/KBI0/CSSPP<br>88 = RB5/KBI2/PGM<br>RB6/KBI2/PGC RD2/SPP2<br>RD3/SPP3<br>RD4/SPP4<br>RD4/SPP4  $13 \equiv$ 4 **PD3/SPI**  $12 \equiv$ 5 RD4/SPP4<br>RD5/SPP5/P1B<br>RD6/SPP6/P1C  $11 \equiv$ 6  $10 \underline{m}$ 7 Step 1 **40 RB6/KBI2/PGC**<br>RB7/KBI3/PGD RD<sub>0</sub>/SPP7/P1D  $9$ 8 (10 minutes) DIPSW\_8RE0/AN5/CK1SPP<br>RE1/AN6/CK2SPP<br>RE2/AN7/OESPP<br>RE3/MCLR/VPP R9  $\blacktriangle$  $\frac{18}{\text{VUSB}}$ 270 **PIC18F4550** D1 LED-RED *Figure 1. INT1 - flash a LED*

*Table 2. Activity 1*

```
Step 2 
(10 minutes)
                Write in CCS C Compiler the program in C language
                #include <main.h> // the file main.h with the 
                                              // initial settings 
                is included
                                             // This file must be 
                placed in the same
                                             // folder with the 
                project
                                             // Also the 18F4550.h 
                file must exist
                                             // in the same folder 
                with the project
                #byte PORTD =0xF83 // We attribute to the memory 
                position 0xF83
                                                  // the name PORTD
                                                 // This means 
                that we define a 8 bit
                                                 // variable whose 
                value will be stored
                                                  // to the memory 
                position F83h
                                                  // The memory 
                position F83h is the PORTD
                                                  // data register 
                void init(void);
                void ext_int1(void); 
                void main(){
                   init(); //initialization routinewhile(TRUE){;} //the main program does
                nothing
                }
                void init(){
                  set tris d(0x00); //PORTD is defined as
                output 
                    PORTD = 0b00000000; //The PORTD data 
                register is given the value 0
                   ext int edge(1, L TO H); //Activation of the
                interrupt from RB1 
                                             //during the 
                transition from 0 to 1 (raising edge)
                  enable interrupts(GLOBAL); //Enable global
                interrupts
                   enable interrupts(INT_EXT1); //Enable external
                interrupt by RB1
                }
                #INT EXT1 HIGH //External interrupt by RB1
                void ext_int1(){
                    int i;
                   for(i=1;i<3; i++){ //performed twice
                      output high(PIN D7); //LED is on
                      delay \overline{ms}(200); //wait for 0.2s
                      output low(PIN D7); //LED is of
                      delay \overline{ms(200)}; //wait for 0.2s
```
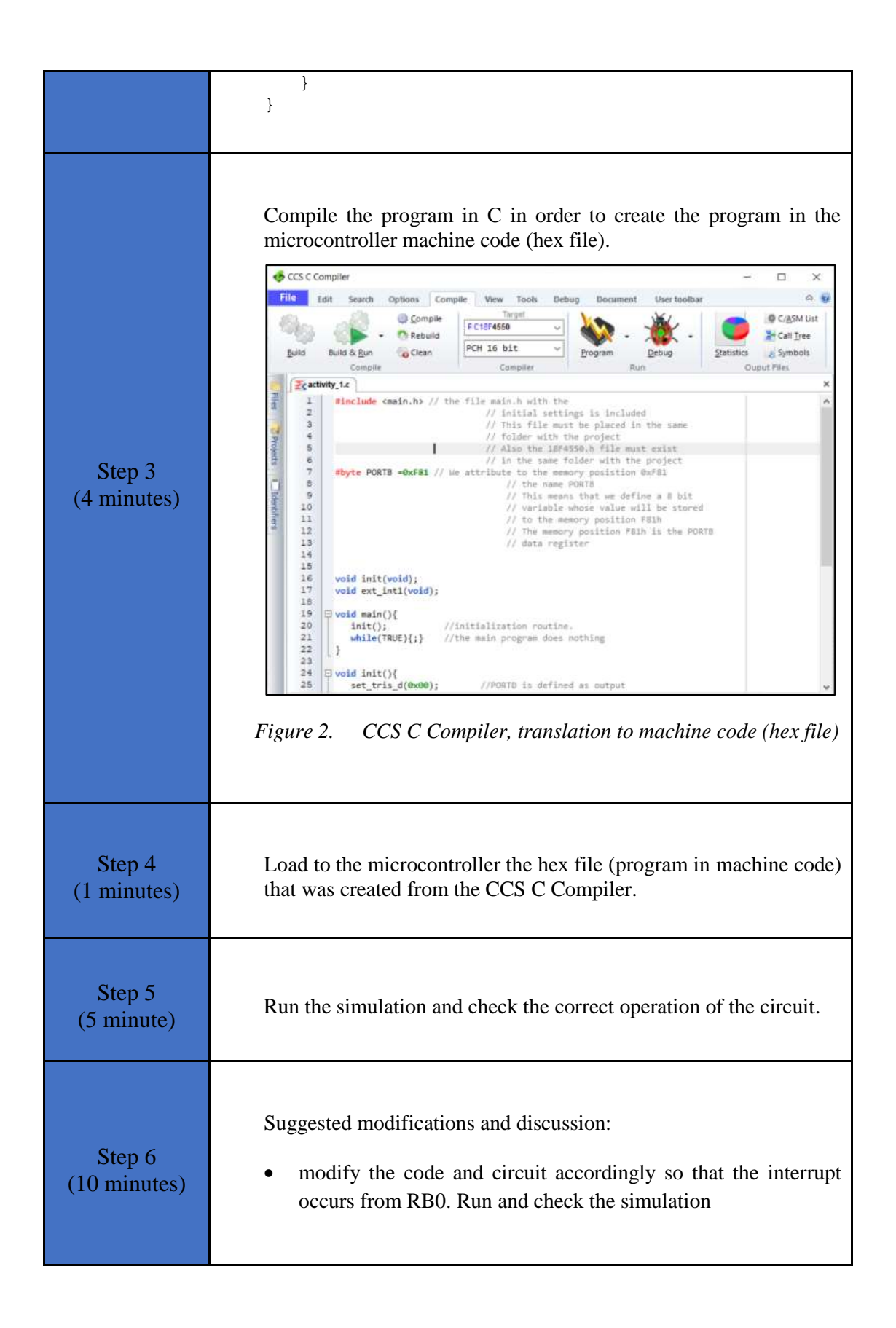

### <span id="page-9-0"></span>**2.2 Activity 2. Create a moving dot**

The purpose of this activity is to interrupt the main program. In the main program 8 LEDs flash. When an interrupt occurs from INT2, the LEDs create a moving dot.

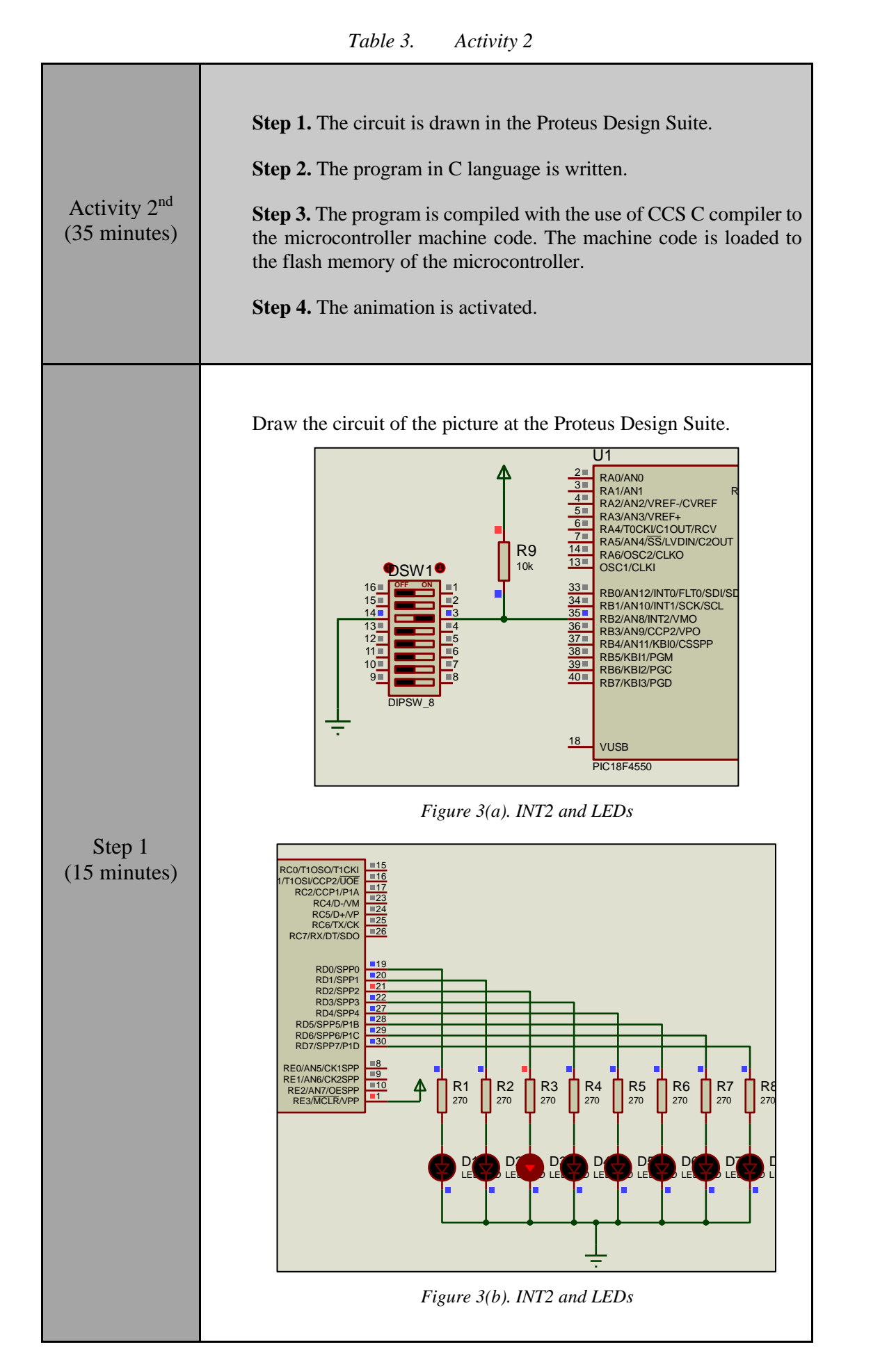

#### Step 2 (10 minutes) Write in CCS C Compiler the program in C language #include <main.h> // the file main.h with the // initial settings is included // This file must be placed in the same // folder with the project // Also the 18F4550.h file must exist // in the same folder with the project #byte PORTD =0xF83 // We attribute to the memory position 0xF83 // the name PORTD // This means that we define a 8 bit // variable whose value will be stored // to the memory position F83h // The memory position F83h is the PORTD // data register void init(void); void ext\_int2(void); void main(){ init();  $//initialization routine$  while(TRUE){ //flash 8 LEDs PORTD=0b11111111; delay ms(100); PORTD=0b00000000; delay  $ms(100)$ ; } } //initialization routine void init(){ set tris d(0x00); //PORTD is defined as output PORTD = 0b00000000; //The PORTD data register is given the value 0 ext int edge(2, H TO L); //Activation of the interrupt from RB2 //during the transition from 1 to 0 (falling edge) enable interrupts(GLOBAL); //Enable global interrupts enable interrupts(INT\_EXT2); //Enable external interrupt by RB2 } //external interrupt by RB2 #INT\_EXT2

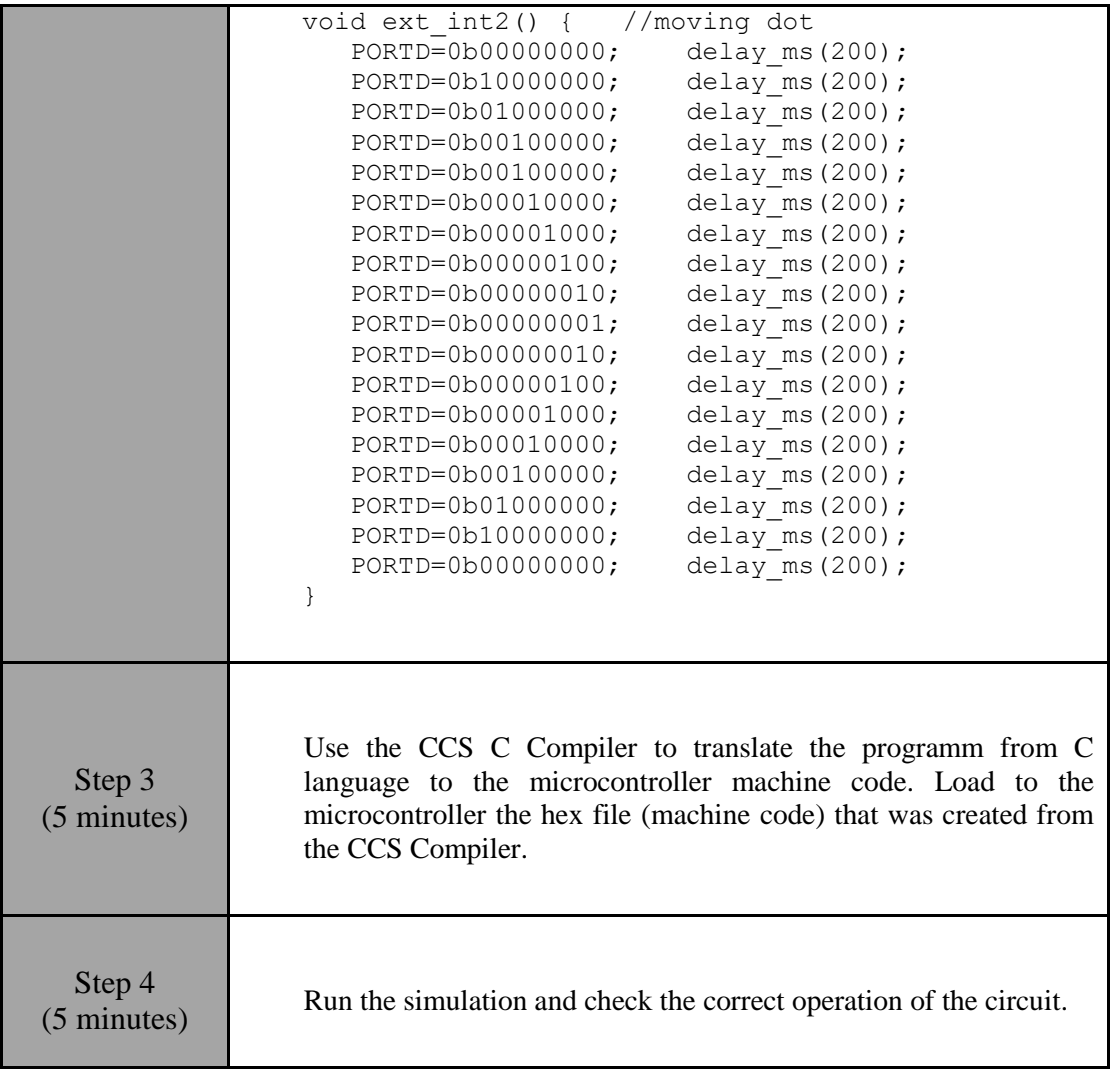

### <span id="page-12-0"></span>**2.3 Activity 3. RB4~RB7 on change interrupt**

The purpose of this activity is to handles interrupts by state changes in RB4, RB5, RB6, and RB7. When an interrupt occurs, the corresponding LED connected to the PORTD is activated.

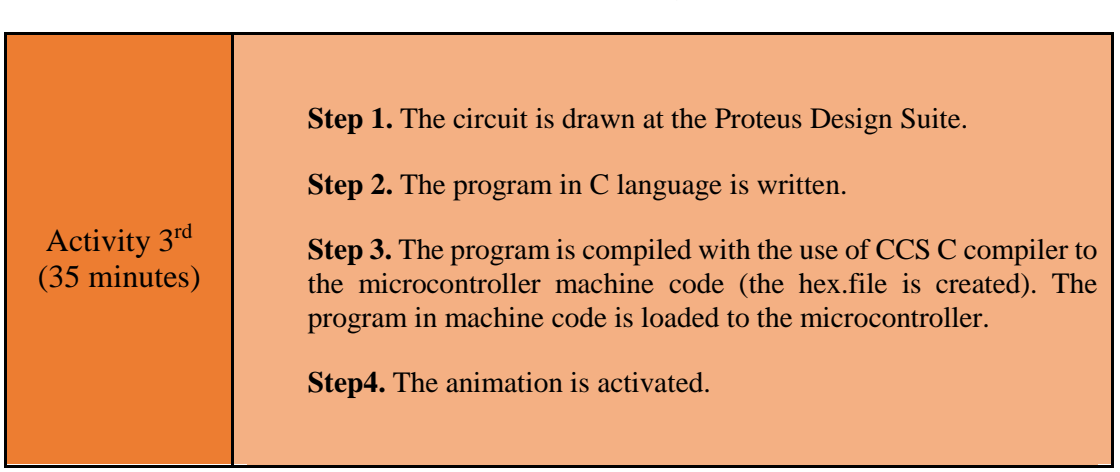

*Table 4. Activity 3*

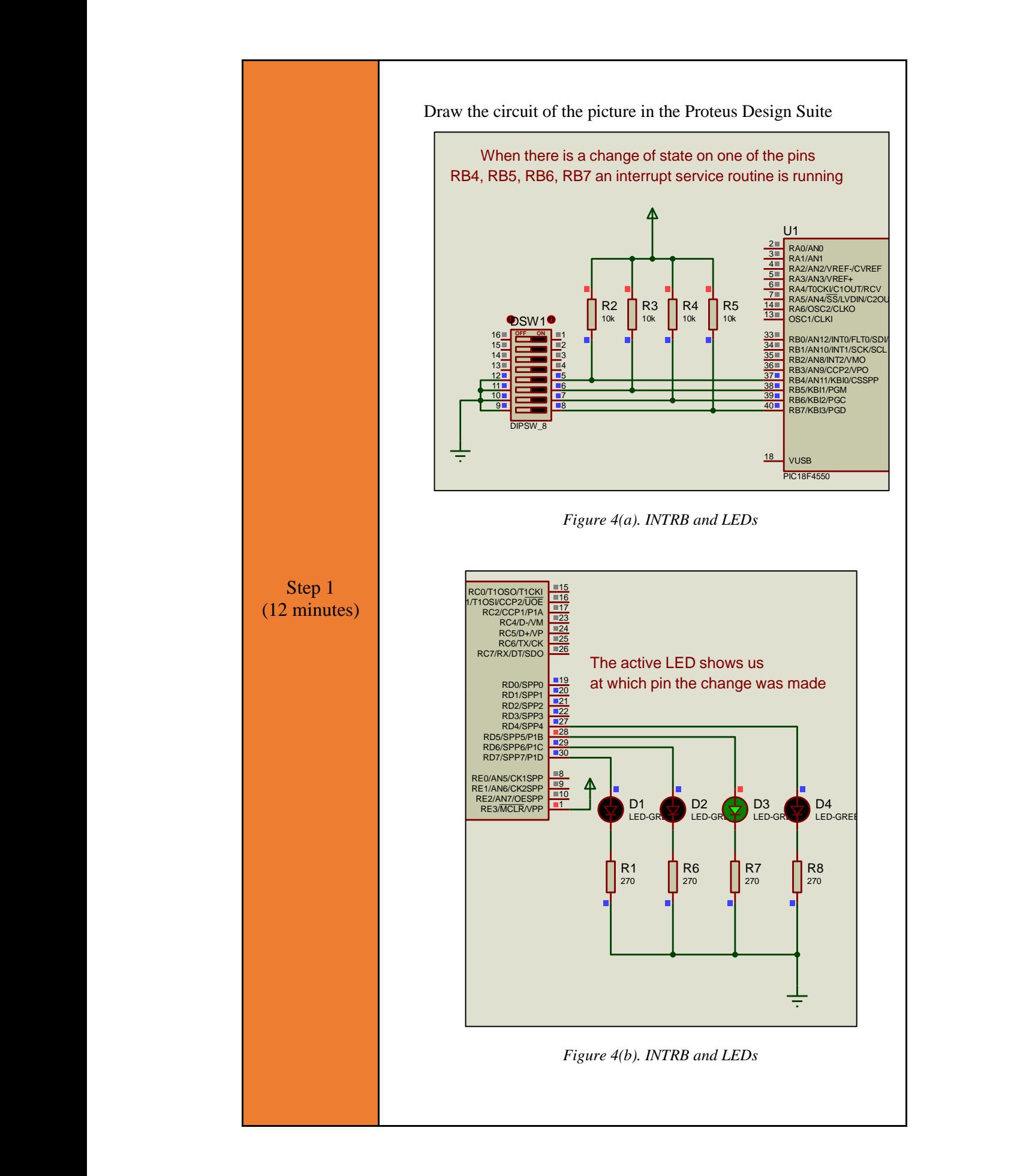

#### Step 2 (13 minutes) Write in CCS C Compiler the program in C language #include <main.h> // the file main.h with the // initial settings is included // This file must be placed in the same // folder with the project // Also the 18F4550.h file must exist // in the same folder with the project #byte PORTD =0xF83 // We attribute to the memory position 0xF83 // the name PORTD // This means that we define a 8 bit // variable whose value will be stored // to the memory position F83h // The memory position F83h is the PORTD // data register #byte PORTB=0xF81 // We attribute to the memory position 0xF81 // the name PORTD // This means that we define a 8 bit // variable whose value will be stored // to the memory position F81h // The memory position F81h is the PORTD // data register void rb(void) ; //Interrupt service routine statement (from RB4, RB5, RB6, RB7) void init(void); int8 lastPORTB; //Global variable to hold the last value of PORTΒ void main(){  $init()$ ; //call the initialization routine while(TRUE) $\{f\}$  //the main program does nothing } //initialization routine void init(){ set tris d(0x00); //PORTD is defined as output PORTD = 0b00000000; //The PORTD data register is given the value 0 lastPORTB=PORTB;

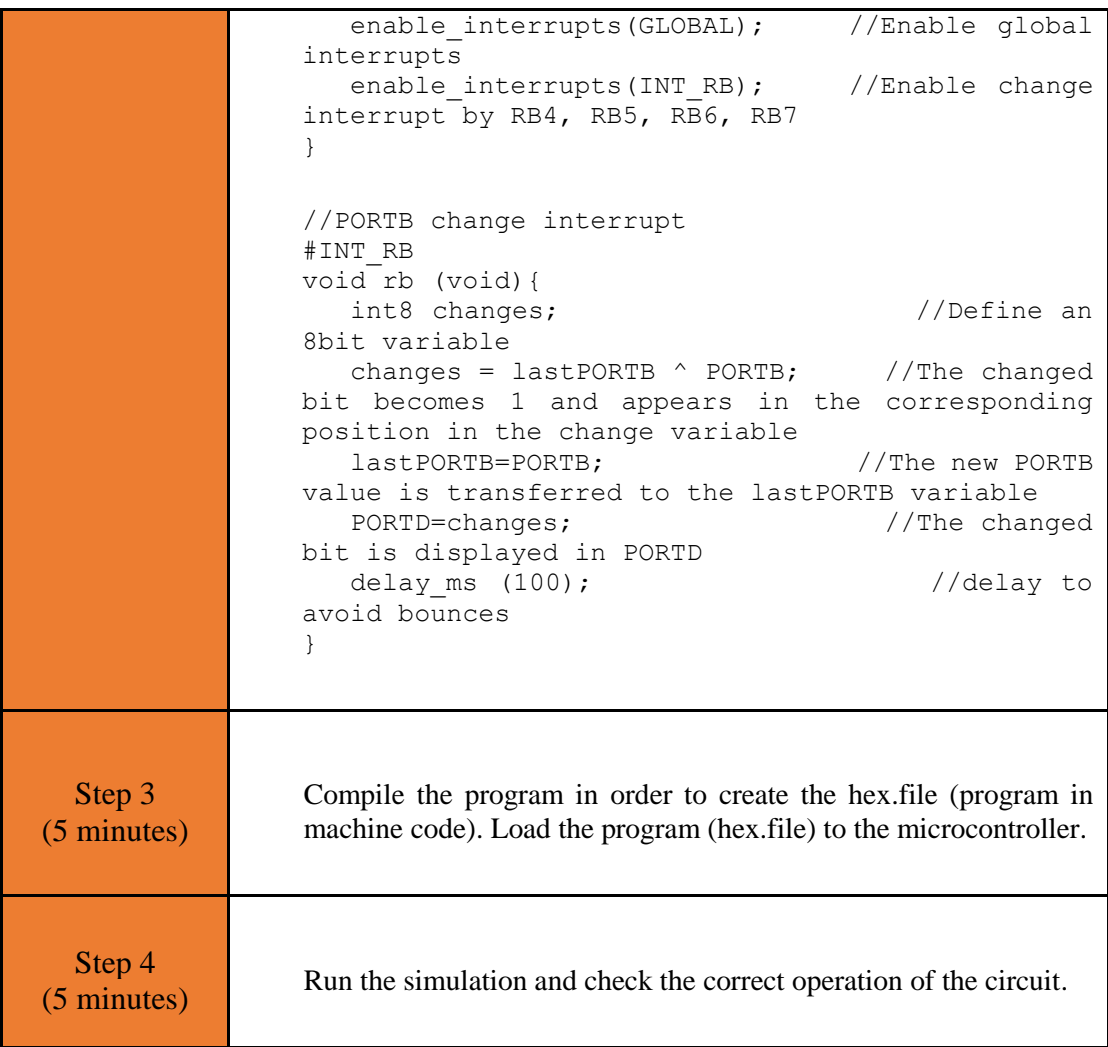

### <span id="page-15-0"></span>**2.4 Activity 4. Simple alarm system**

The purpose of this activity is to create a simple alarm system. The system sensors are simulated by 4 switches connected to RB4 ~ RB7. The alarm works as follows: a switch in RB0 arms or disarms the system. If the system is armed and one of the 4 switches changes state, then the microcontroller activates an LED (or a buzzer) for 6 seconds. The sensor / switch that gave the alarm is displayed in PORTD.

*Table 5. Activity 4*

|                        | <b>Step 1.</b> The circuit is drawn at the Proteus Design Suite.                                                                                                    |  |  |  |  |
|------------------------|----------------------------------------------------------------------------------------------------|--|--|--|--|
| Activity 4rd           | <b>Step 2.</b> The program in C language is written.                                                                                                    |  |  |  |  |
| $(40 \text{ minutes})$ | <b>Step 3.</b> The program is compiled with the use of CCS C compiler to<br>the microcontroller machine code (the hex.file is created). The<br>program in machine code is loaded to the microcontroller. |  |  |  |  |

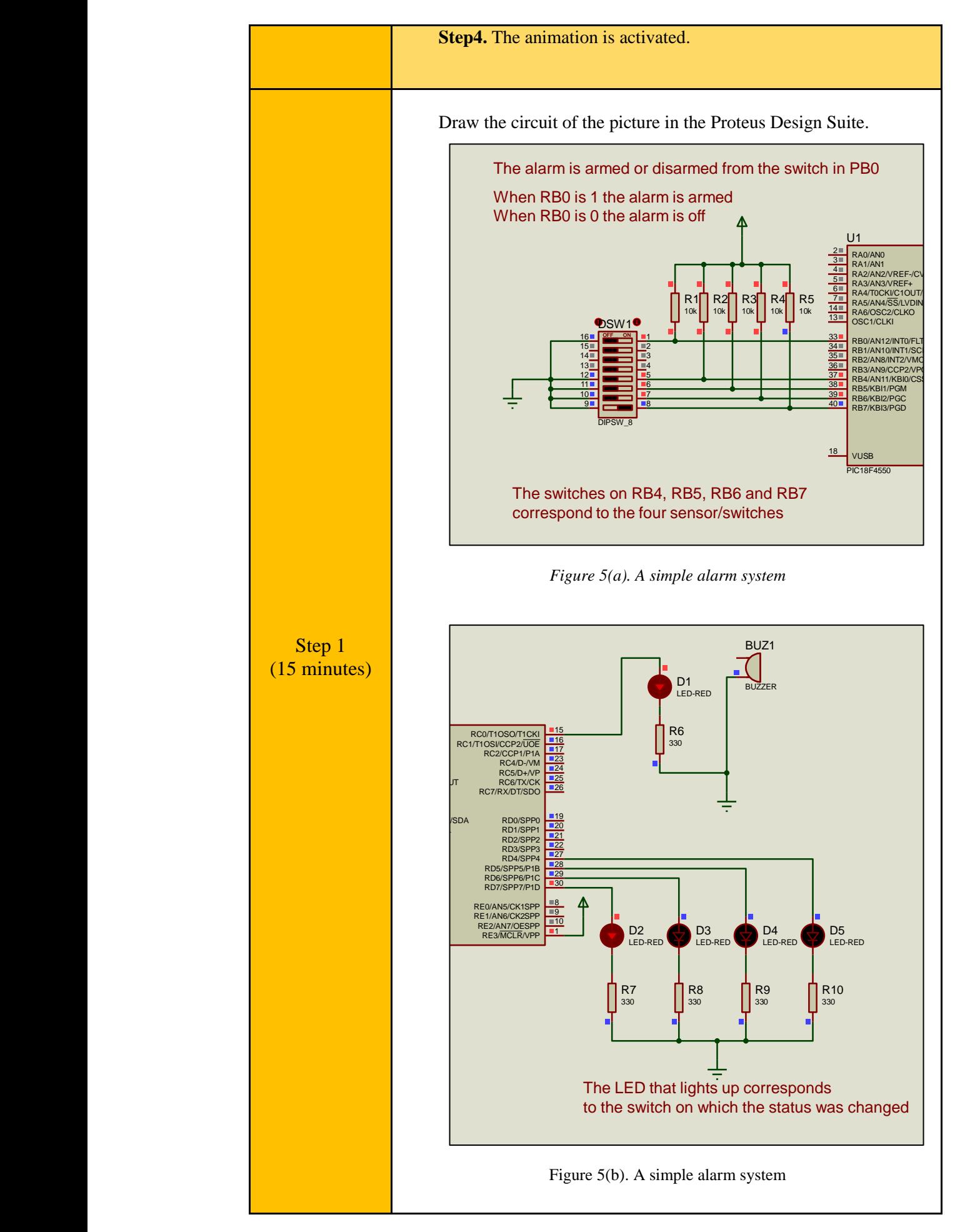

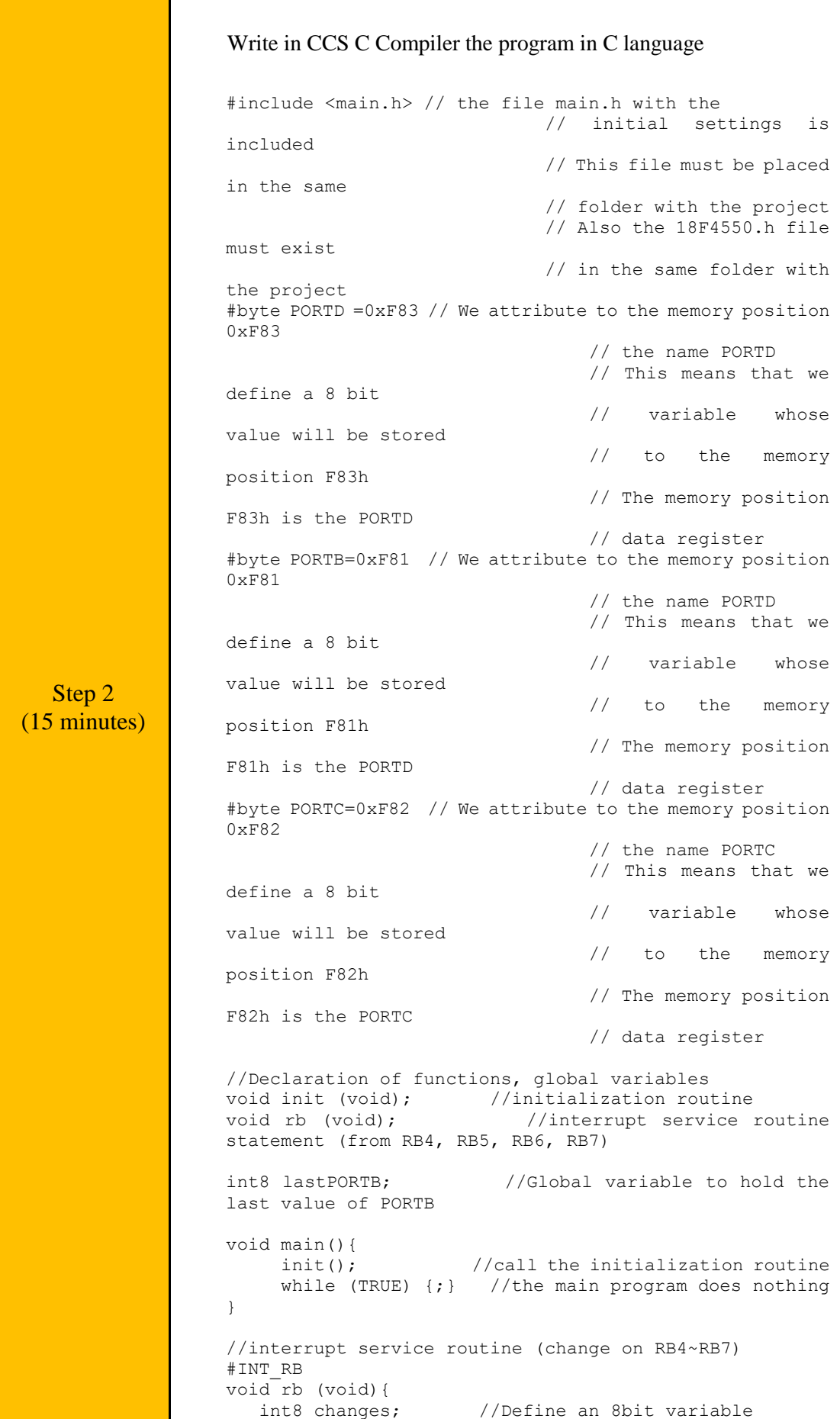

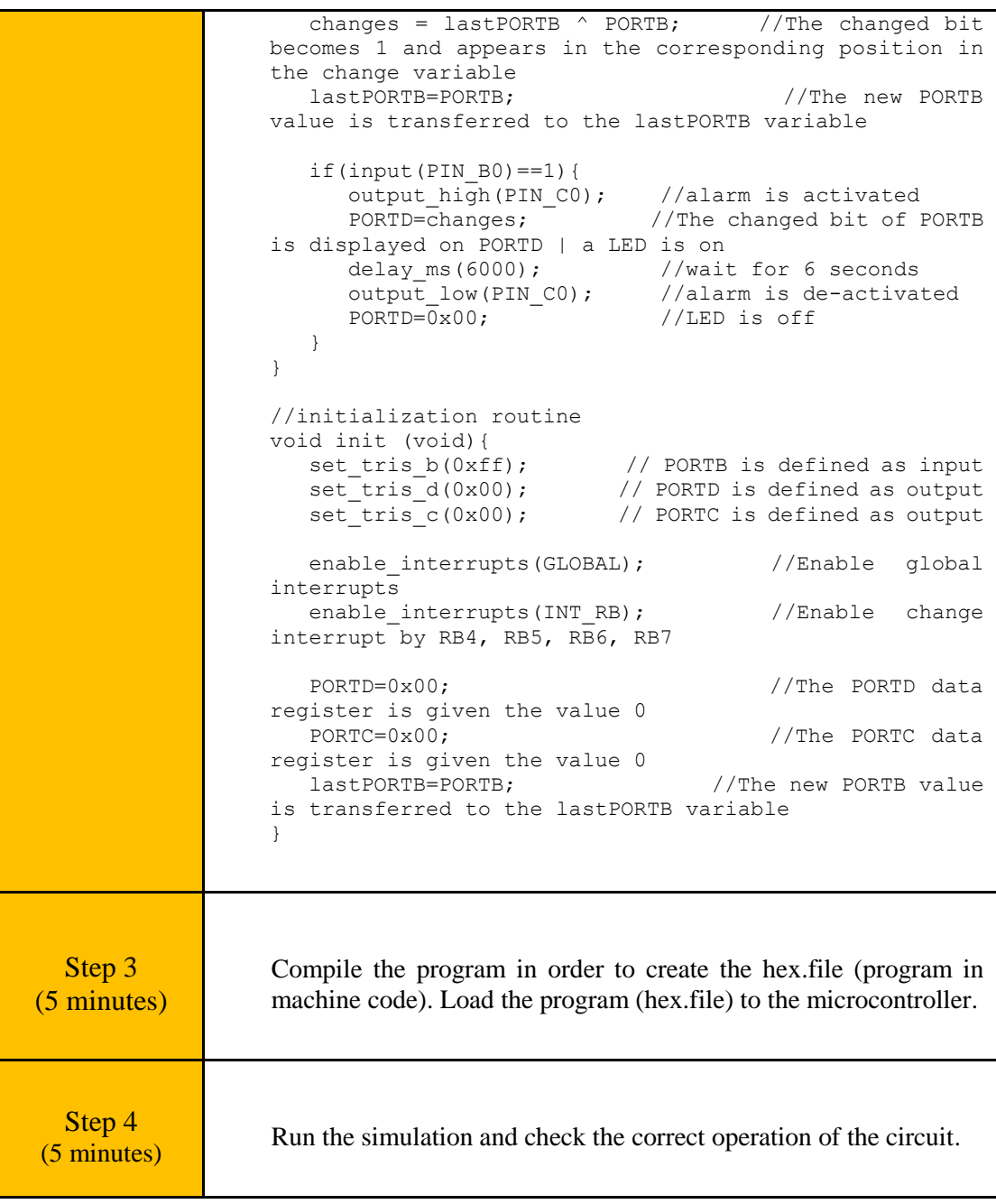

# <span id="page-19-0"></span>Chapter 3: **Recapitulation**

The schematic of the circuits was drawn with Proteus Design Suite

 External interrupts - RB port change interrupts were used to implement applications: flash a LED, create a moving dot, simple alarm system.

The programs in C was written in CCS C Compiler.

- An interrupt service routine was used.
- The programs in C was compiled to the microcontroller machine code (hex file).

The machine code was "loaded" to the microcontroller and the animation was activated.

# <span id="page-20-0"></span>**References**

- *CCS C Compiler Manual*. Ccsinfo.com. (2021). Retrieved from [https://www.ccsinfo.com/downloads/ccs\\_c\\_manual.pdf.](https://www.ccsinfo.com/downloads/ccs_c_manual.pdf)
- *PIC18F2455/2550/4455/4550 Data Sheet*. Ww1.microchip.com. (2006). Retrieved from [https://ww1.microchip.com/downloads/en/devicedoc/39632c.pdf.](https://ww1.microchip.com/downloads/en/devicedoc/39632c.pdf)
- *Proteus Tutorial : Getting Started with Proteus PCB Design (Version 8.6)*. Youtube.com. (2017). Retrieved from [https://www.youtube.com/watch?v=GYAHwYUUs34.](https://www.youtube.com/watch?v=GYAHwYUUs34)
- *Simple LED Circuits*. Electronics Hub. (2017). Retrieved from [https://www.electronicshub.org/simple-led-circuits/.](https://www.electronicshub.org/simple-led-circuits/)

## <span id="page-21-0"></span>**Appendix. Figures with high resolution**

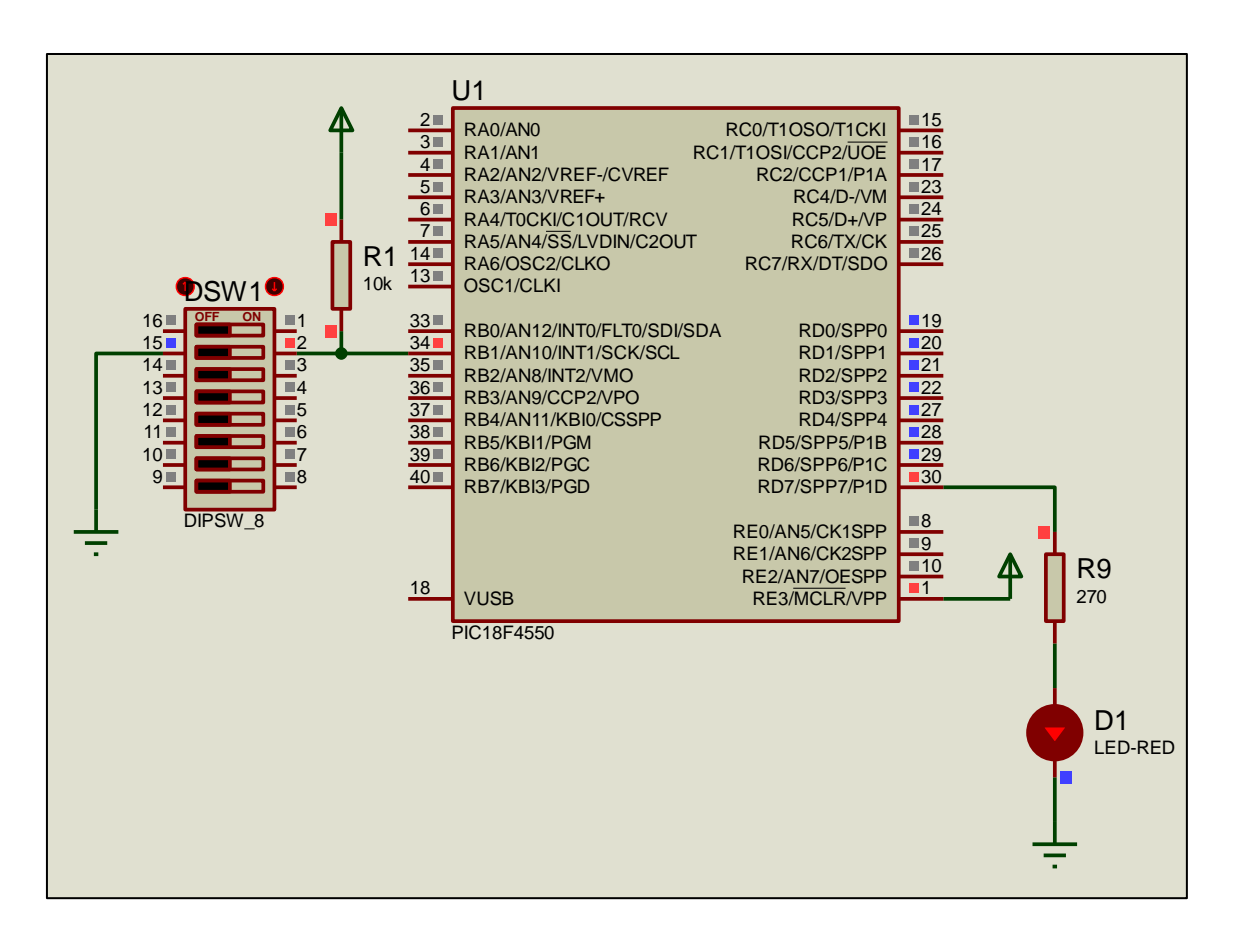

*Figure 1. INT1 - flash a LED*

|                                         | <b>File</b>                                                                                                    | CCS C Compiler<br>Edit<br>Search<br>Options                                                                                                    | Compile<br>View<br>Tools                            | Debug<br>Document. | User toolbar |                   | σ<br>×                                          |  |
|-----------------------------------------|----------------------------------------------------------------------------------------------------|----------------------------------------------------------------------------------------------------|-----------------------------------------------------|--------------------|--------------|-------------------|-------------------------------------------------|--|
|                                         | Build                                                                                                    | Compile<br><b>Rebuild</b><br>G Clean<br>Build & Run                                                                                                    | Timpet<br>F C18F4550<br>u<br>PCH 16 bit<br>$\omega$ | Program            | Debug        | <b>Statistics</b> | C/ASM List<br><b>ZH</b> Call Tree<br>J. Symbols |  |
| $\frac{1}{3}$<br>Spojects a Identifiers |                                                                                                    | Complie                                                                                                    | Compiler                                            |                    | Run          |                   | Ouput Files                                     |  |
|                                         | z<br>3<br>ý<br>5<br>ë<br>Ÿ.<br>B<br>9<br>10<br>11<br>12<br>13<br>14<br>15<br>16<br>17<br>16<br>19<br>20<br>21<br>22<br>23 | z activity_1.c<br>#include cmain.h> // the file main.h with the<br>// initial settings is included<br>// This file must be placed in the same<br>// folder with the project<br>// Also the 18F4550.h file must exist<br>// in the same folder with the project<br>#byte PORTB =0xFB1 // We attribute to the memory posistion 0xF81<br>// the name PORTS<br>// This means that we define a 8 bit<br>// variable whose value will be stored<br>// to the memory position FBIh<br>// The memory position FBIh is the PORTB<br>// data register<br>void init(void);<br>void ext inti(void);<br>E void main(){<br>//initialization routine.<br>$init()$ ;<br>$while(TRUE){;}$<br>//the main program does nothing |                                                     |                    |              |                   | ×                                               |  |
|                                         | 24<br>25                                                                                                    | $E$ void init(){<br>set tris d(0x00);<br>//PORTD is defined as output                                                                                                    |                                                     |                    |              |                   |                                                 |  |

*Figure 2. CCS C Compiler, translation to machine code (hex file)*

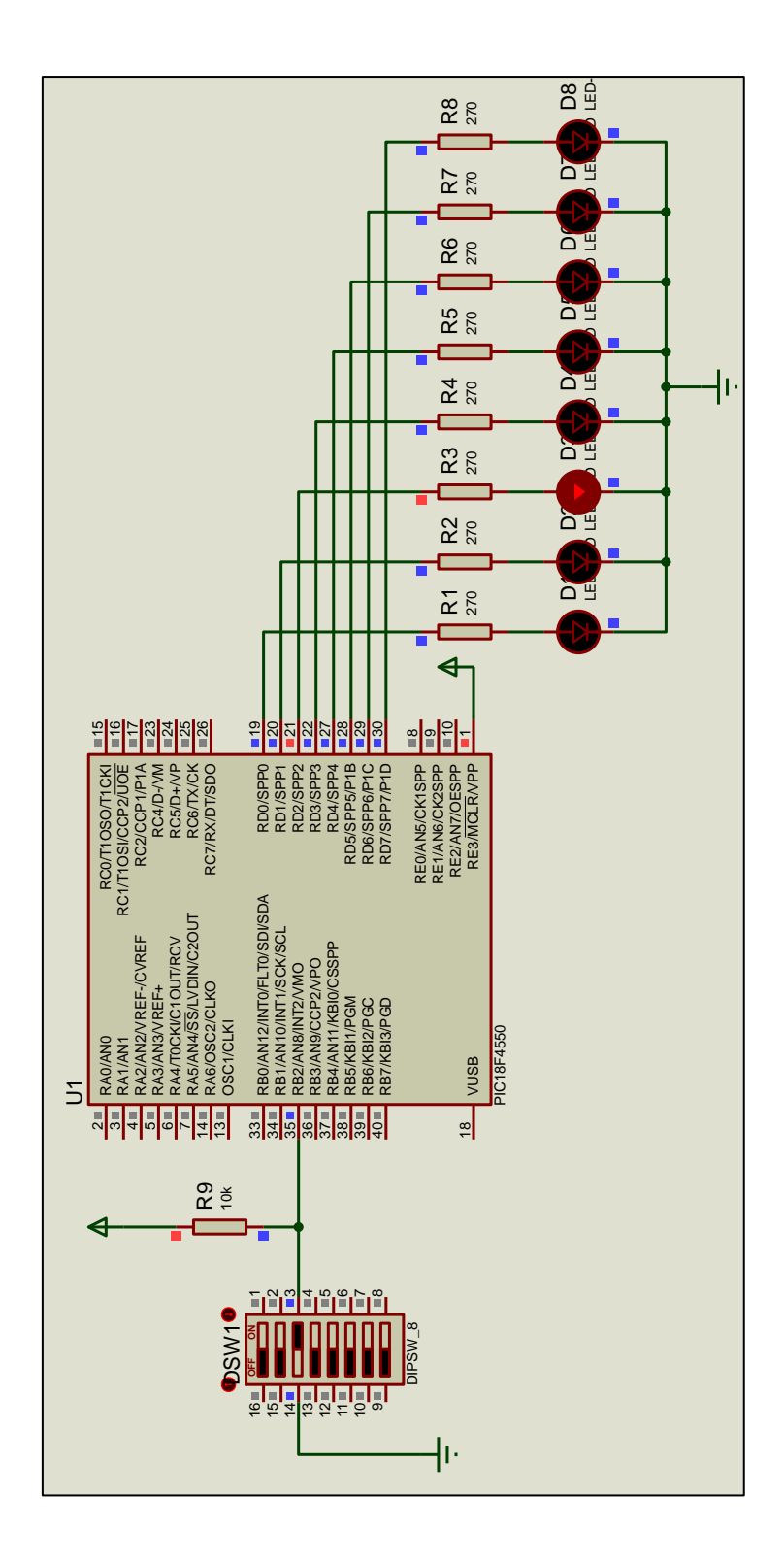

*Figure 3. INT2 and LEDs*

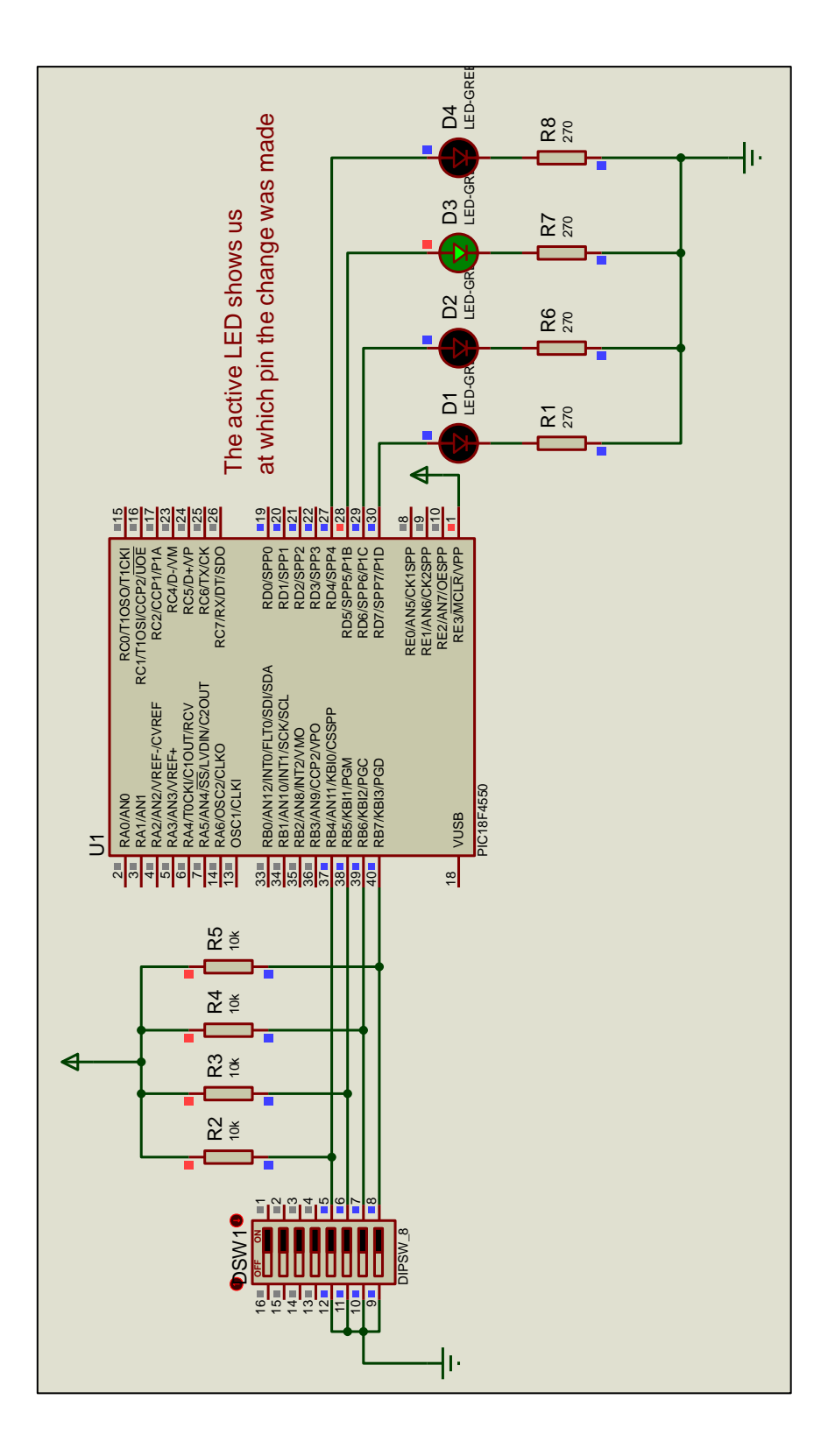

*Figure 4. INTRB and LEDs*

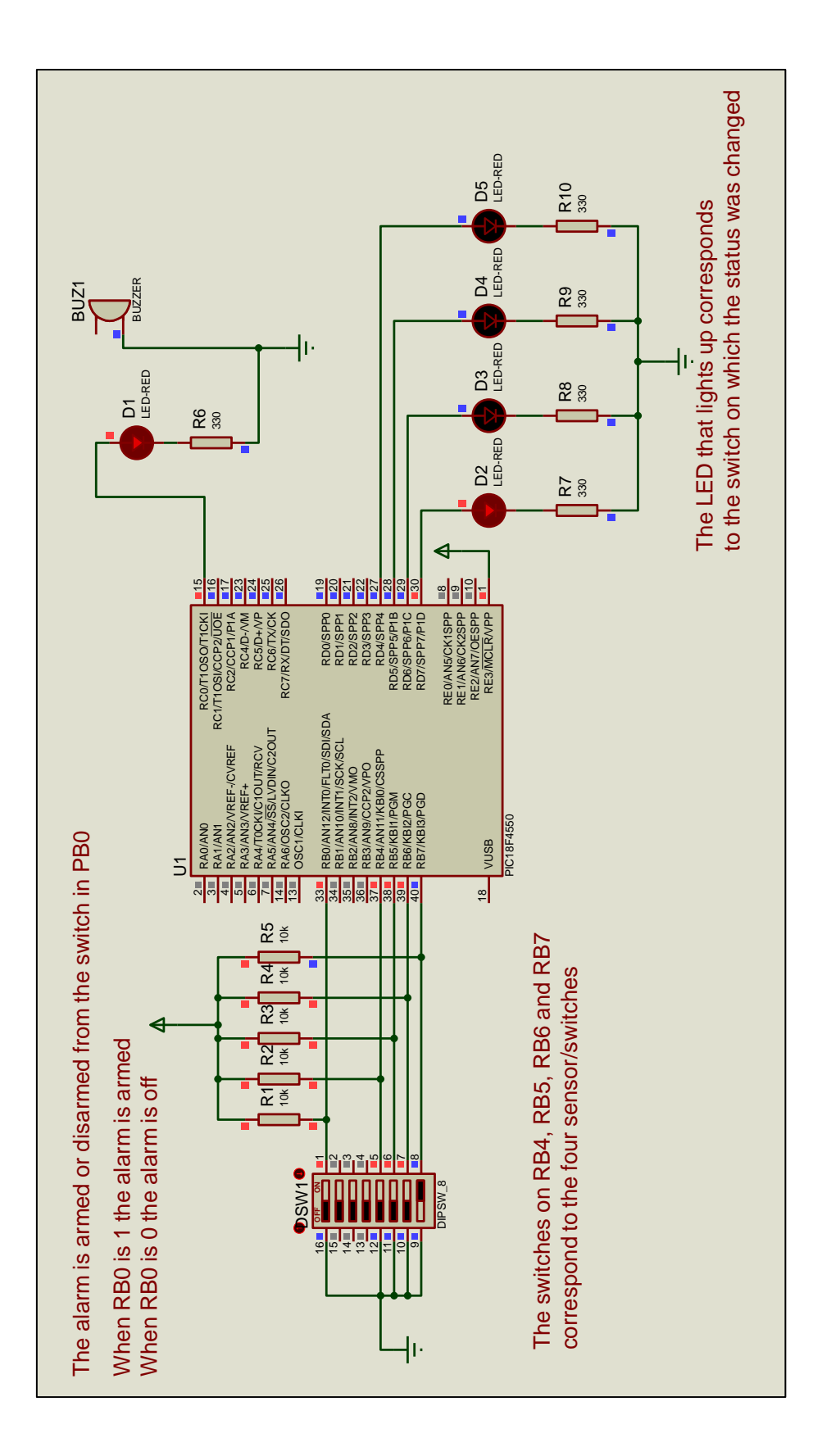

*Figure 5. A simple alarm system*